The 13th Asian Congress of Oral and Maxillo-Facial Radiology The 62nd general assembly and annual scientific congress of Japanese Society for Oral and Maxillo-Facial Radiology

**CONTROLLOGY** 

Oral Presentation Data Instruction

# **How to prepare Presentation Data**

#### **Please follow the steps below to create your presentation data.**

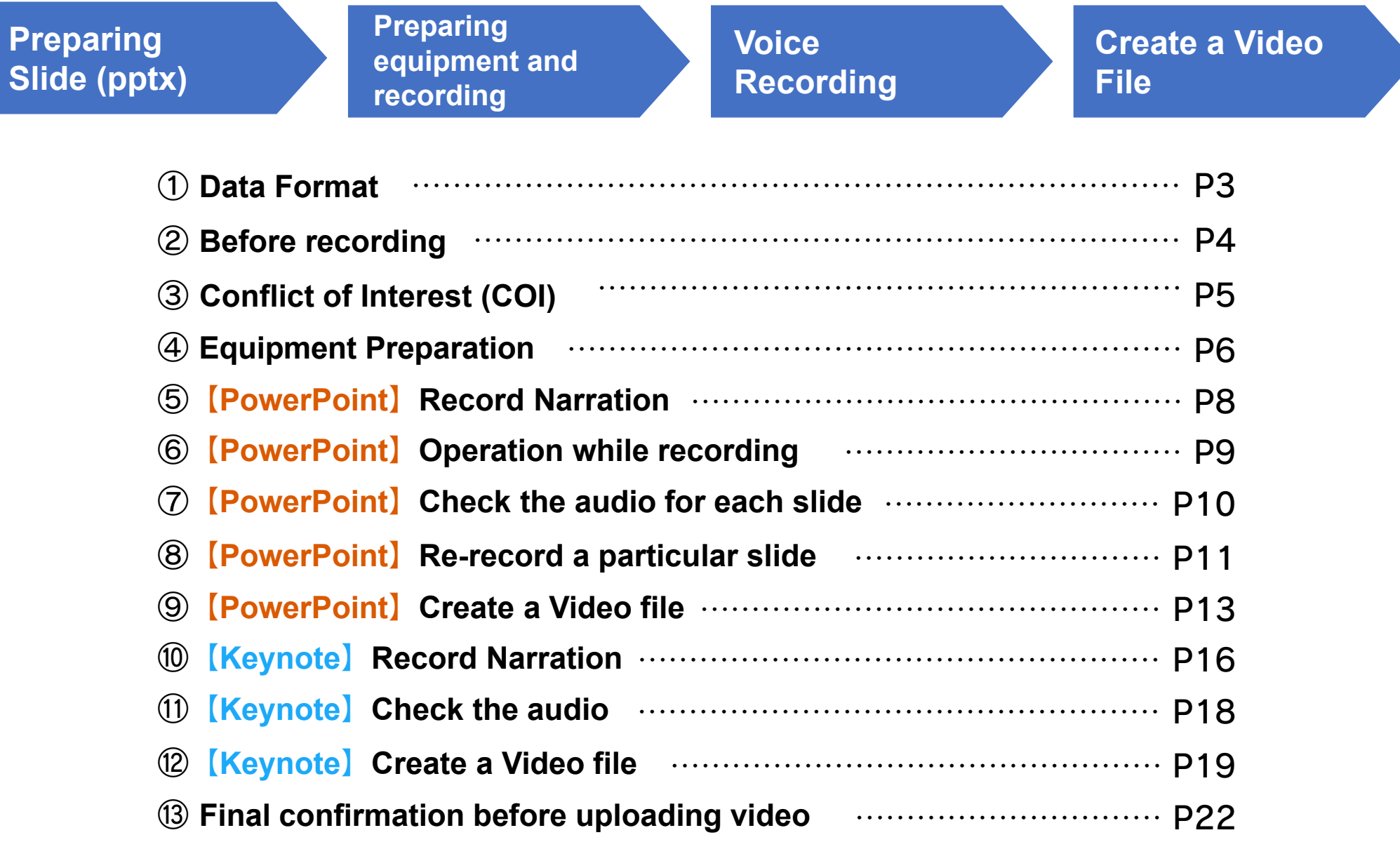

# ① **Data Format**

**This registration system accepts the following data. Please choose the format and create the data.**

#### **1.Video**(**MP4/M4V** )

●Full HD (1080p), up to 2GB in size.

●The video will not be delivered as it is submitted. It will be compressed for delivery over the Internet, we recommend you to upload in the highest possible quality.

●MP4 exported in PowerPoint or Keynote can also be submitted.

●MP4 created with video conference tools (Zoom, etc.) can also be submitted.

●Please contact Technical support for ultra high quality images such as 4K or images exceeding 2GB in size.

#### **2. PowerPoint with pre-recorded narration** (**If you cannot create MP4** )

●Choose this option if you have used "Record Slide Show" in PowerPoint function to record the narration and timing of the data. After conversion, it will be a video.

●Slide notes will be disactivated.

●Choose this option if you want to reflect animation, video and audio etc., or if you want audio explanation of each slide.

●Keynote is not supported. When using Keynote, please export to MP4 and register in Format 1"Video (MP4)" or Format 3 "Other".

#### $\bf{3.}$  Other(None of the above)

●If your data does not fit into the format 1 or 2, please register your data in Format 3 and contact the Technical Support with details what kind of data it is.

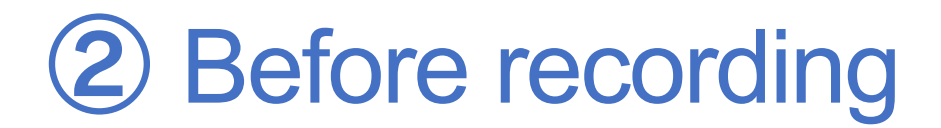

**When creating slides, please prepare slides as follows.**

# **■1st Slide: Title**

## **2nd Slide:** Conflict of Interest (COI)

## ■3<sup>rd</sup> Slide~: Presentation slides

# ③ **Conflict of Interest (COI)**

#### **Both cases must be reported for COI.**

The 13th Asian Congress of Oral and Maxillo-Facial Radiology The 62nd general assembly and annual scientific congress of Japanese Society for Oral and Maxillo-Facial Radiology

#### **Disclosure of Conflict of Interest**

Name of first author: 0000

Matters requiring disclosure of COI with regard to our presentation are as follows;

Advisor: OO Pharmaceutical Industries Honoraria: OO Pharmaceuticals, OO Pharma Scholarship grants: OO Pharmaceuticals

The 13th Asian Congress of Oral and Maxillo-Facial Radiology The 62nd general assembly and annual scientific congress of Japanese Society for Oral and Maxillo-Facial Radiology

#### **Disclosure of Conflict of Interest**

Name of first author: 0000

I have no COI with regard to our presentation.

※**This is a sample. Any format is acceptable as long as the required information is reported.**

# ④ **Equipment preparation**

**Please make sure to do the microphone check in advance.** 

**If you are using a laptop computer with a microphone, please use the built-in microphone.** 

**If you are using a laptop or desktop computer without a microphone, please connect an external microphone to record audio.**

When recording, please make sure you are in a quiet environment.

# **Windows Office2019 PowerPoint**

### ⑤ **Record Narration**

#### ① **Click on the "slideshow" shown at the top of the screen.**

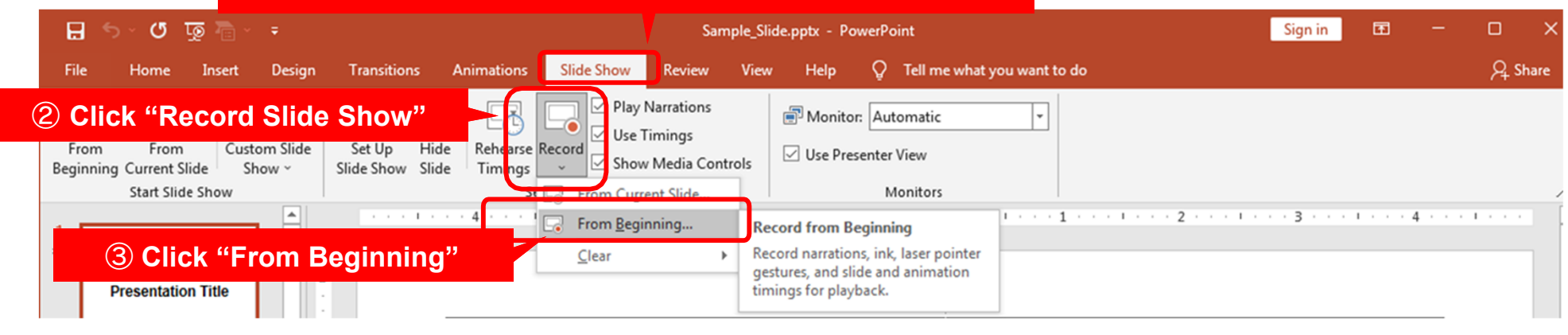

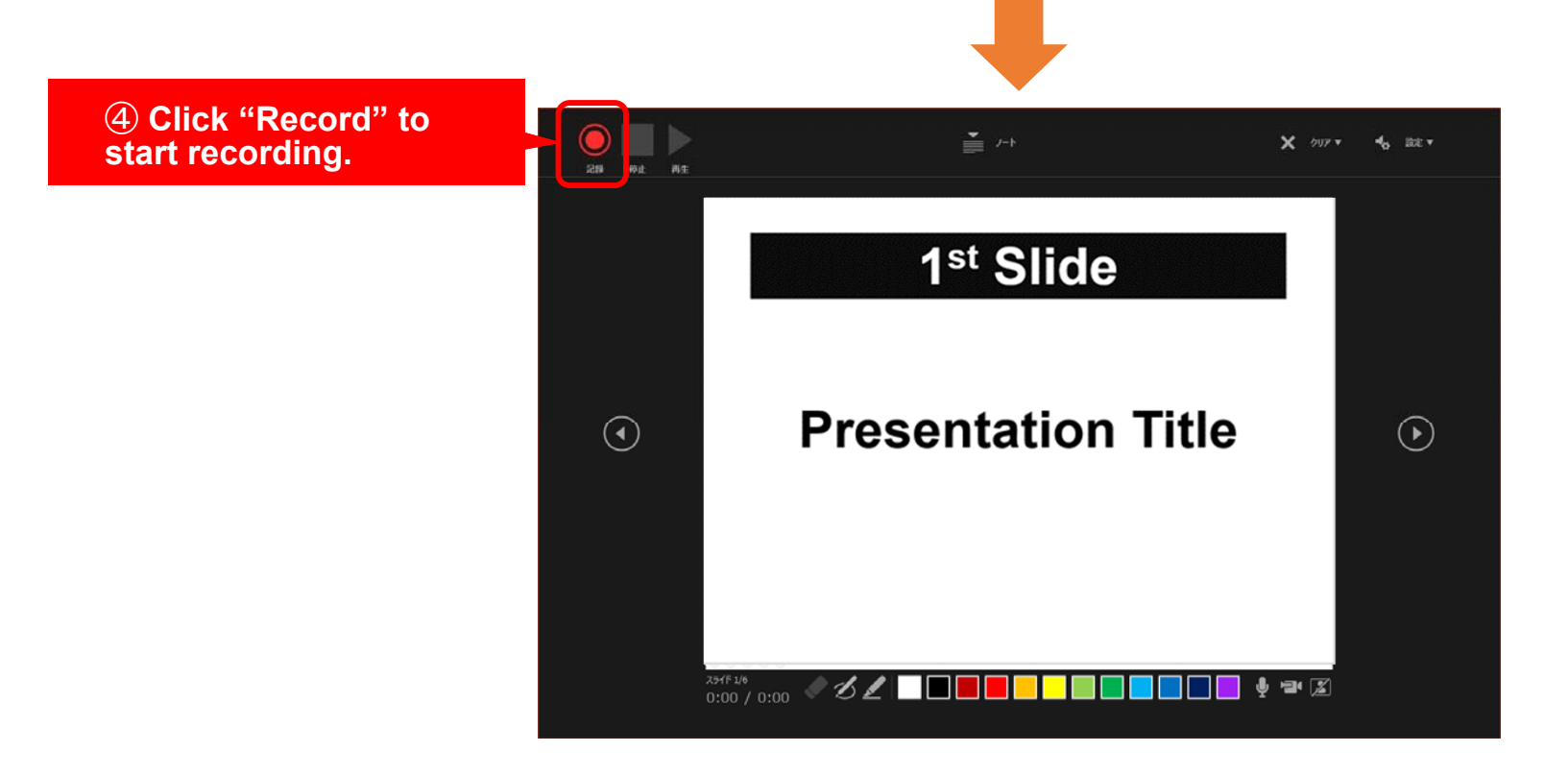

# ⑥ **Operation while recording**

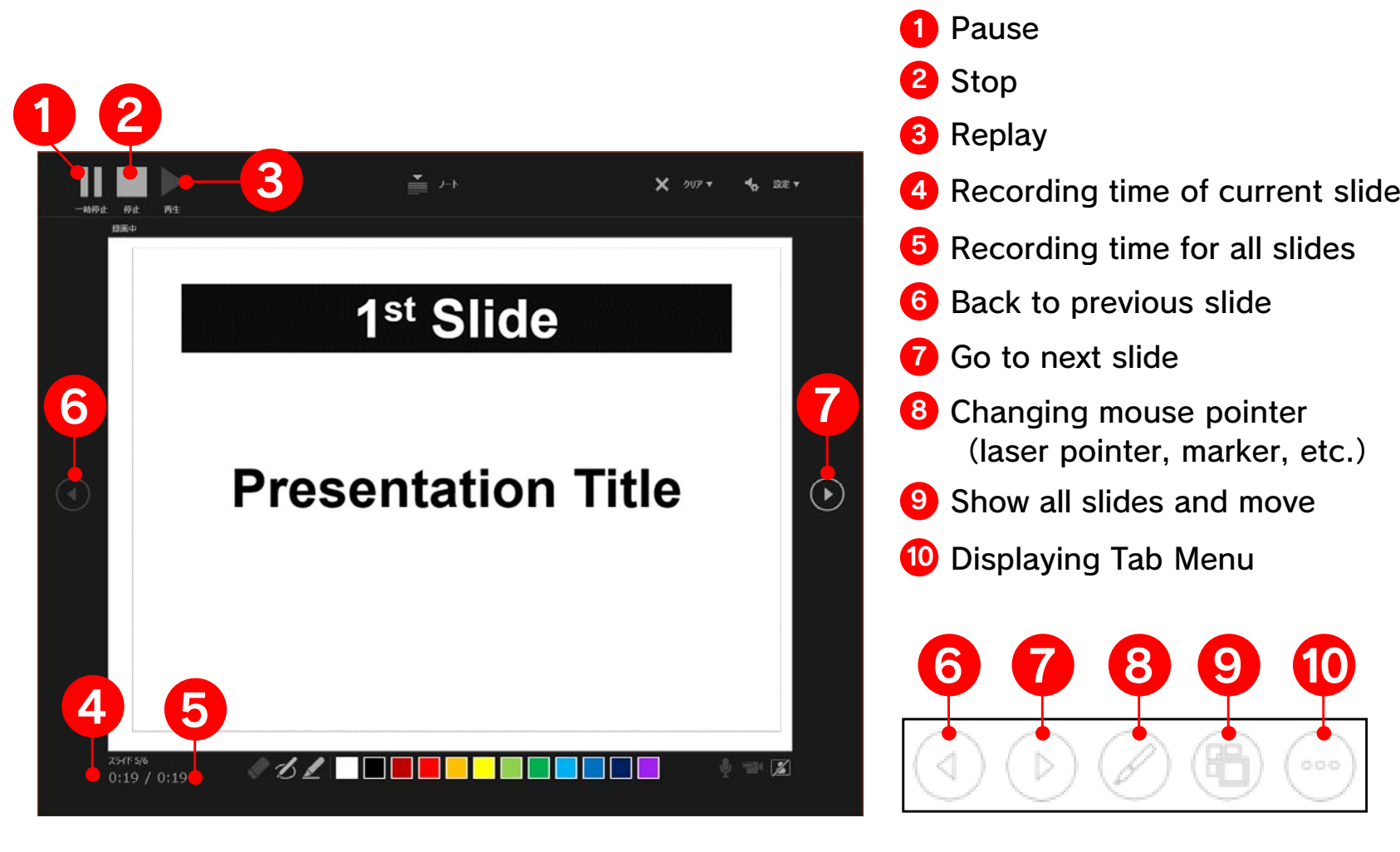

**The recorded narration can be viewed in the slideshow. You can check it from the "Play from Start".**

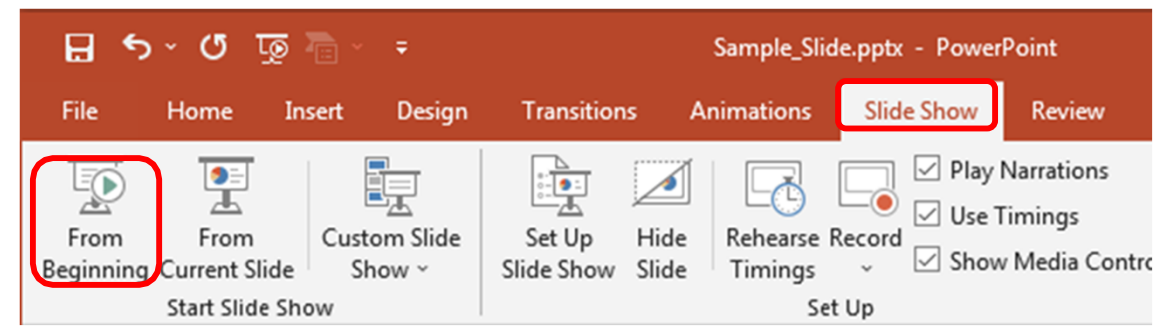

#### ⑦ **Check the audio for each slide**

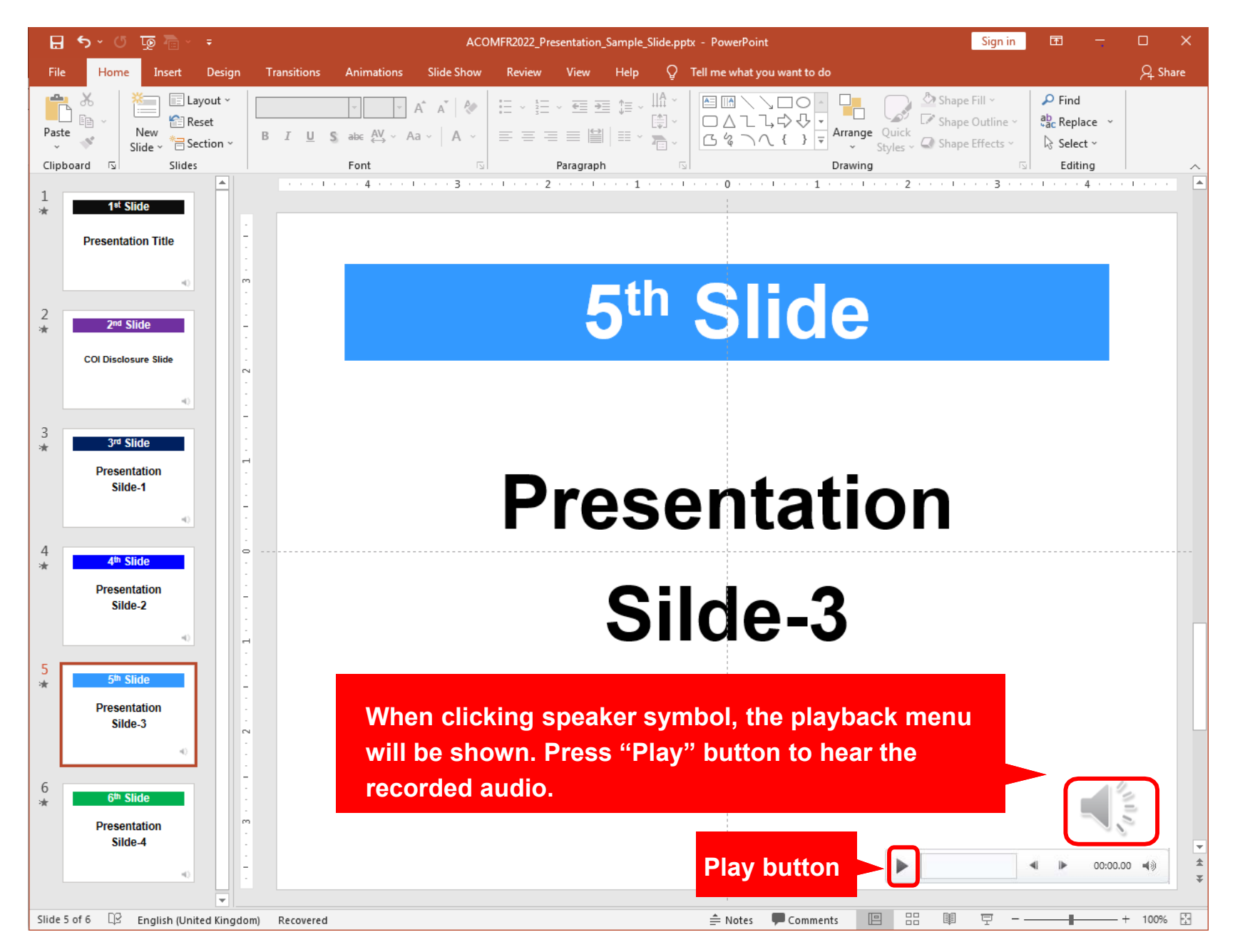

#### ⑧ **Re-record a particular slide**

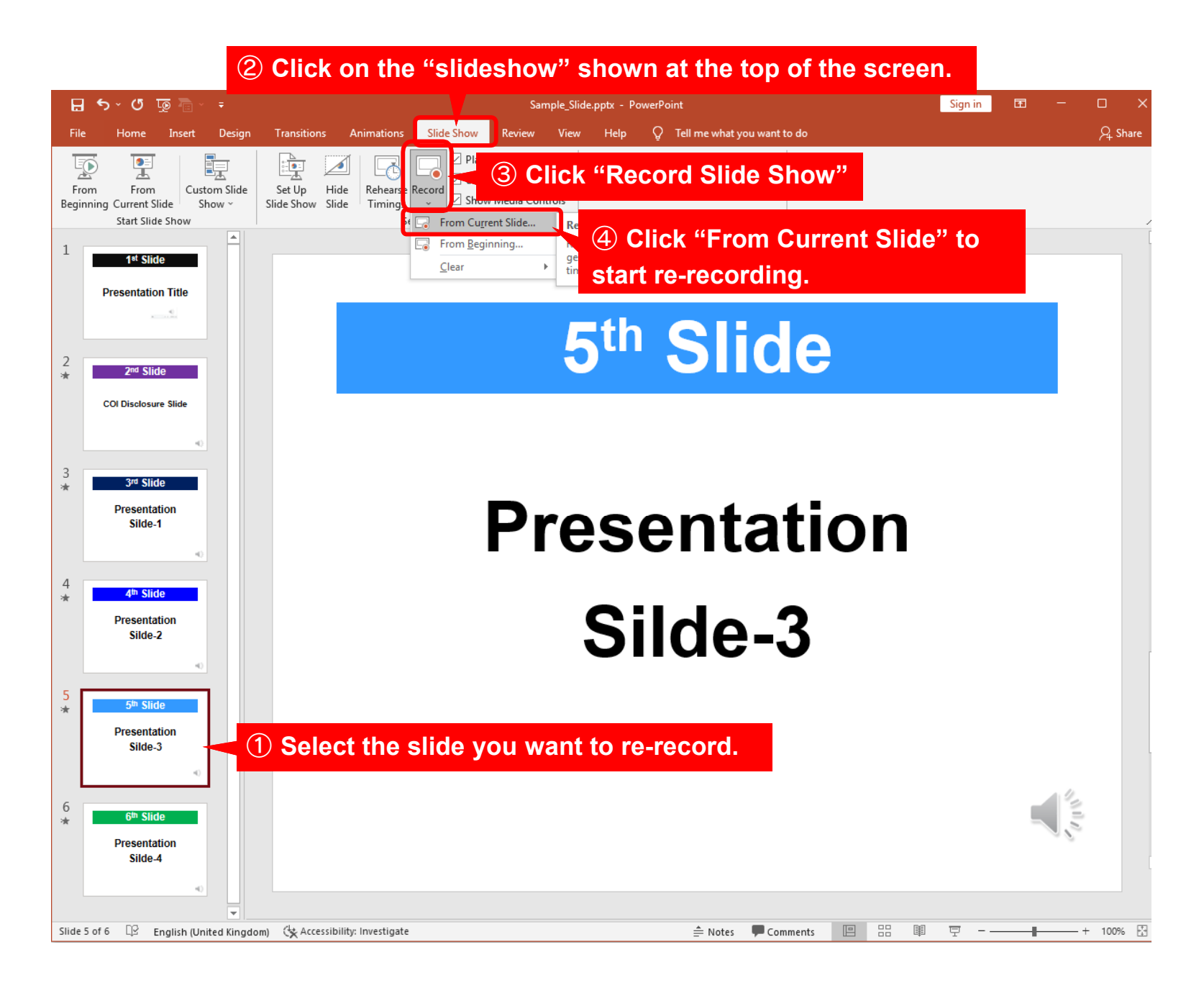

#### ⑧ **Re-record a particular slide**

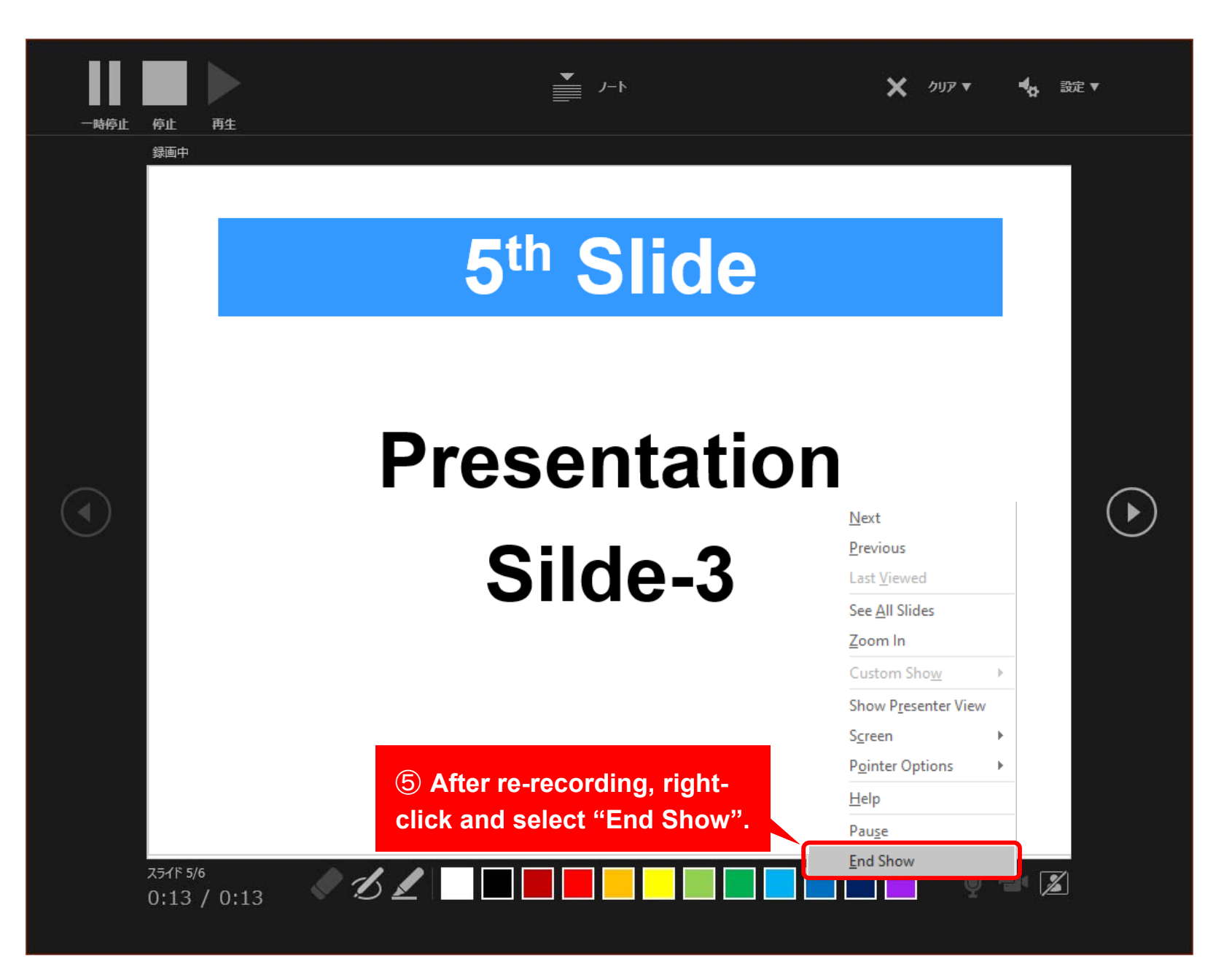

#### ⑨ **Create a Video file**

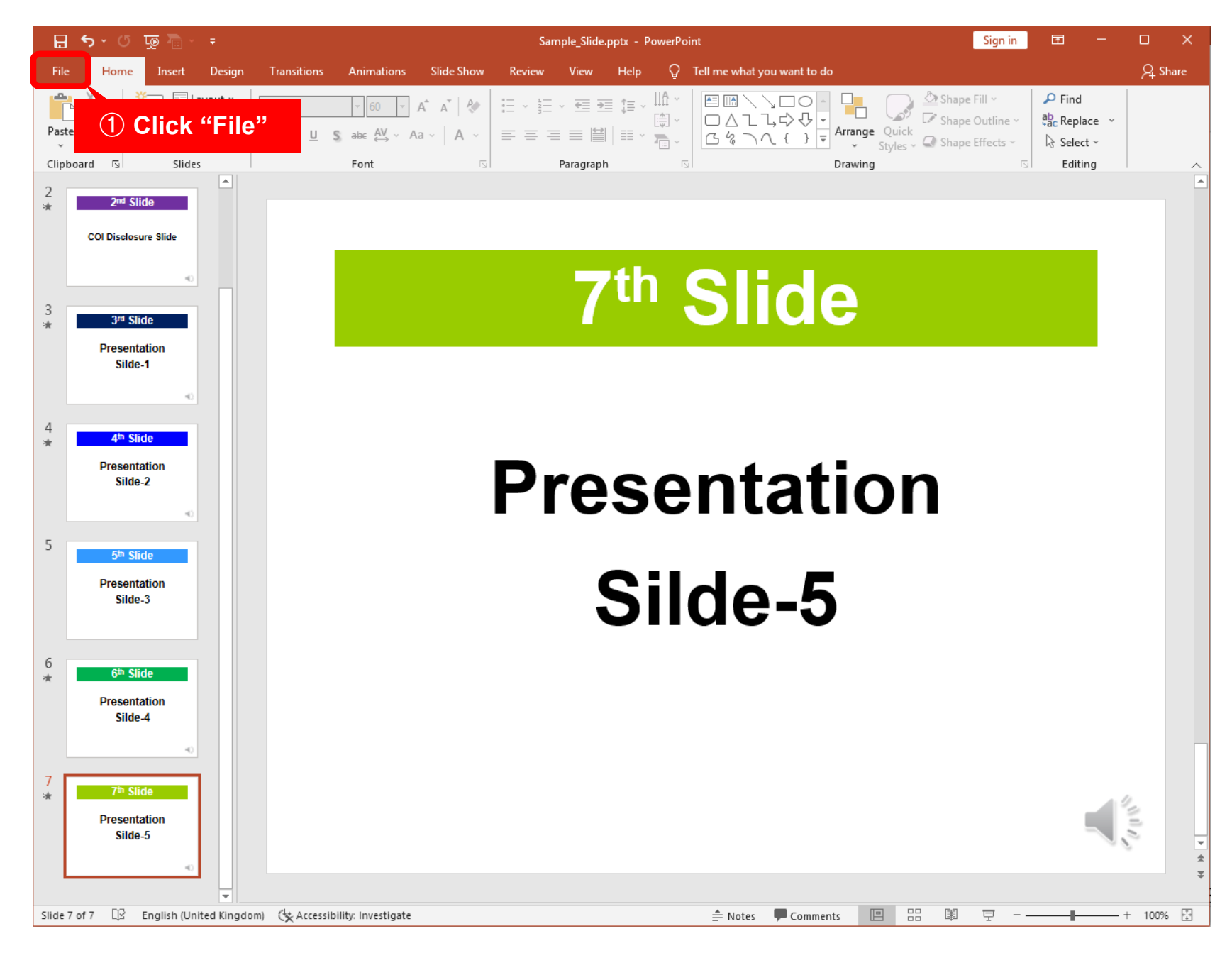

#### ⑨ **Create a Video file**

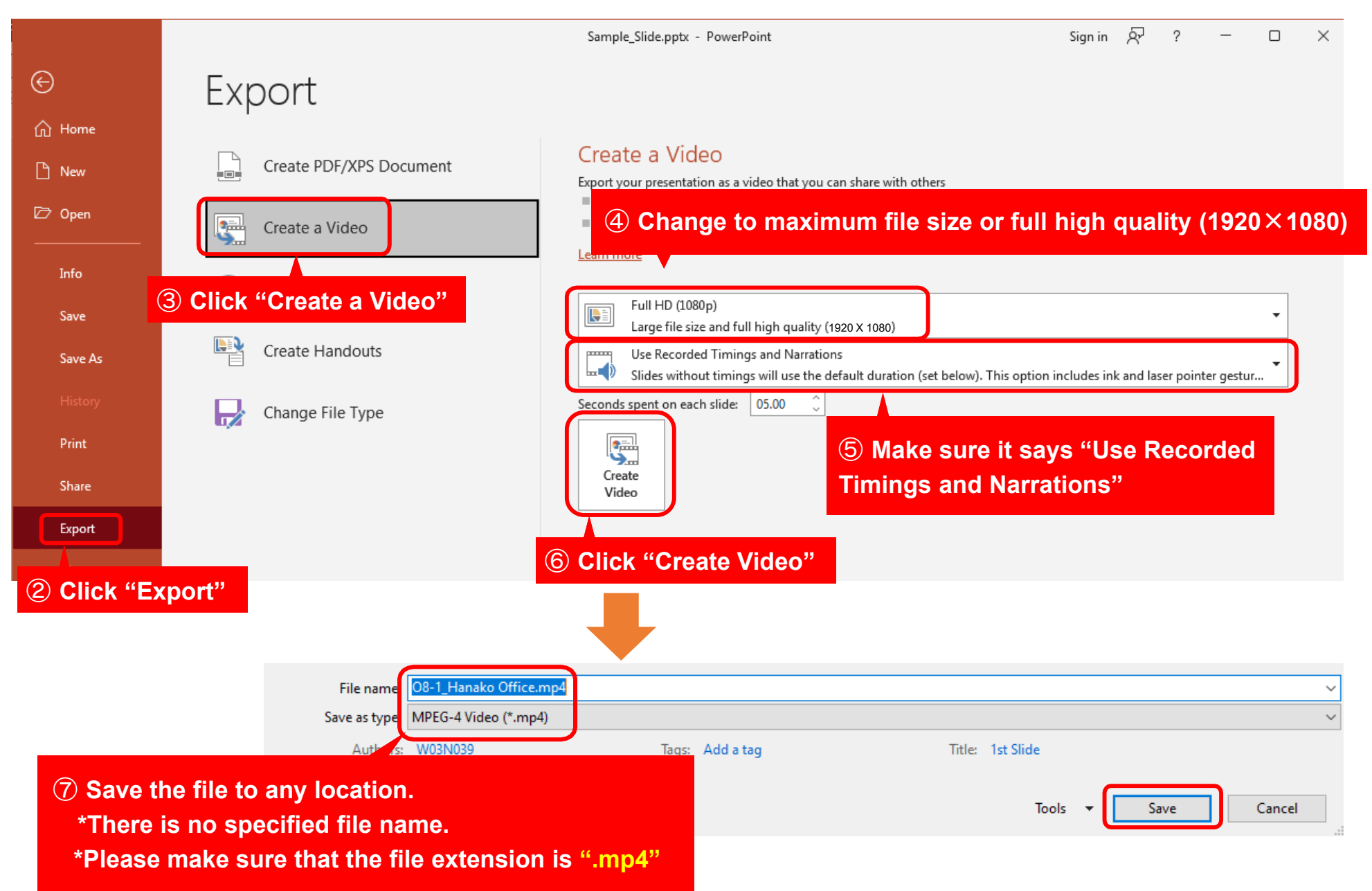

**MAC Keynote**

#### ⑩ **Record Narration**

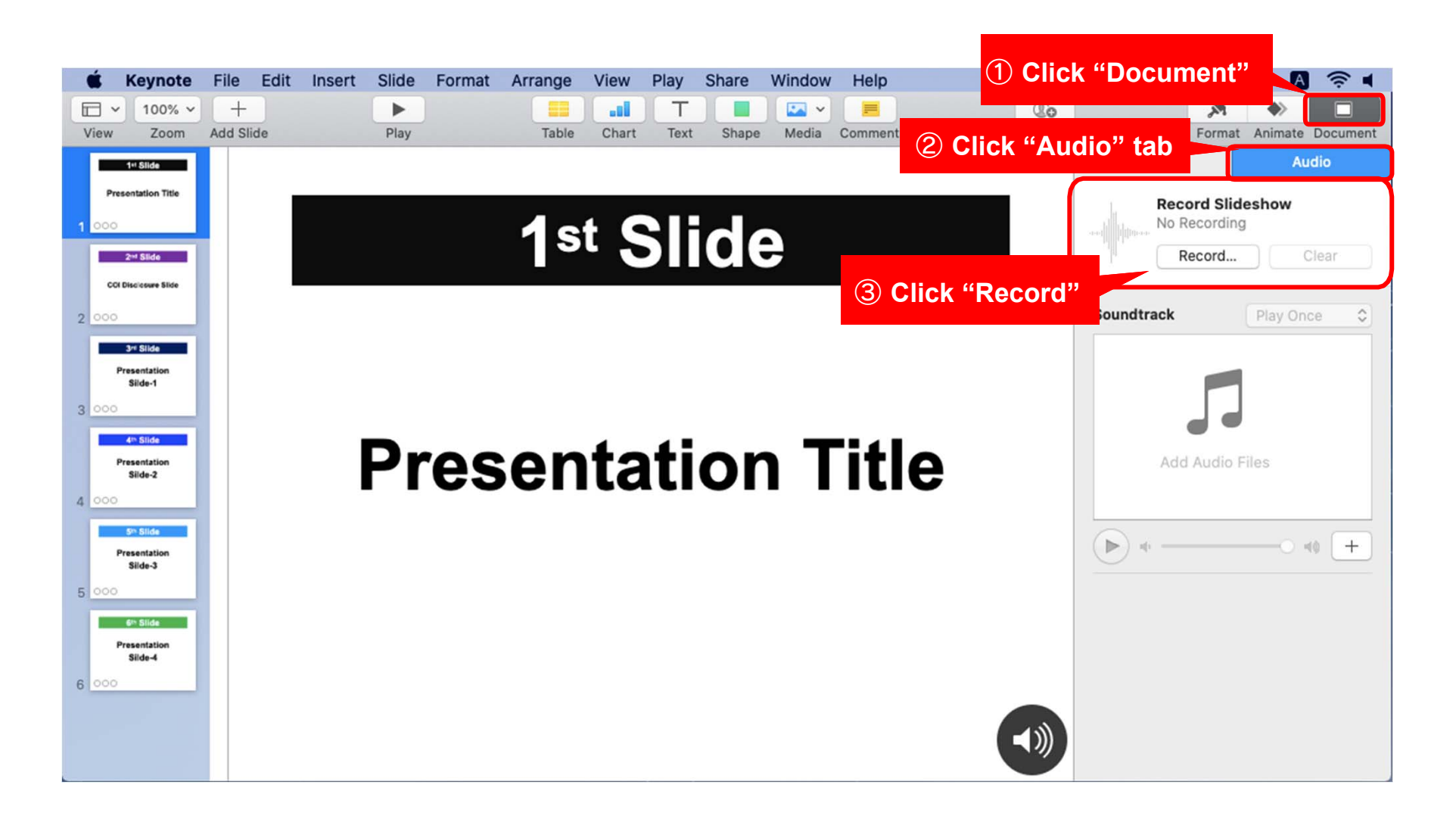

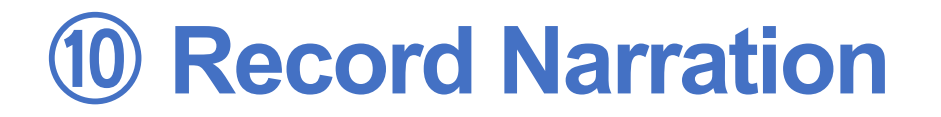

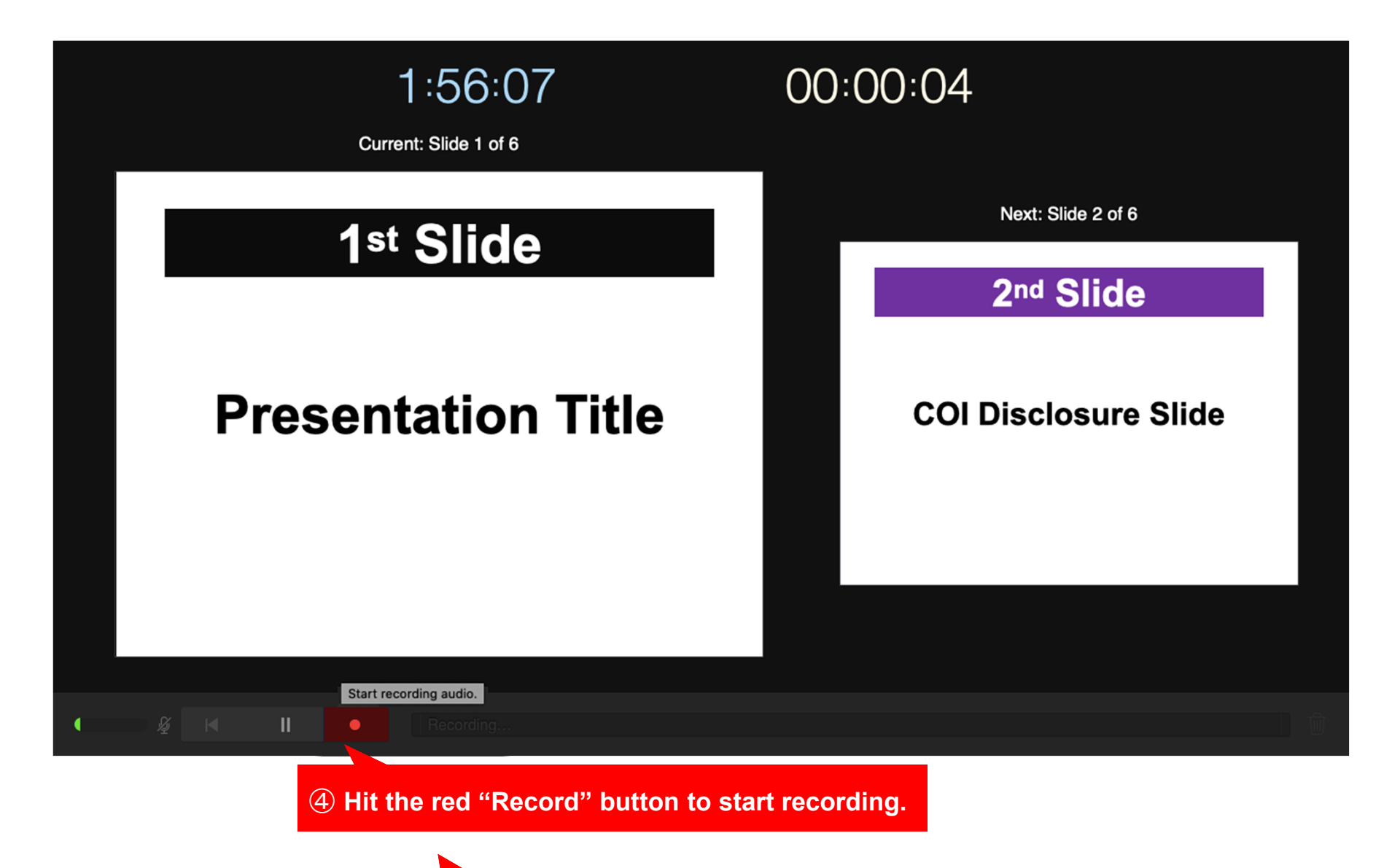

⑤ **When finishing recording, click the same button to stop recording.**

#### ⑪ **Check the audio**

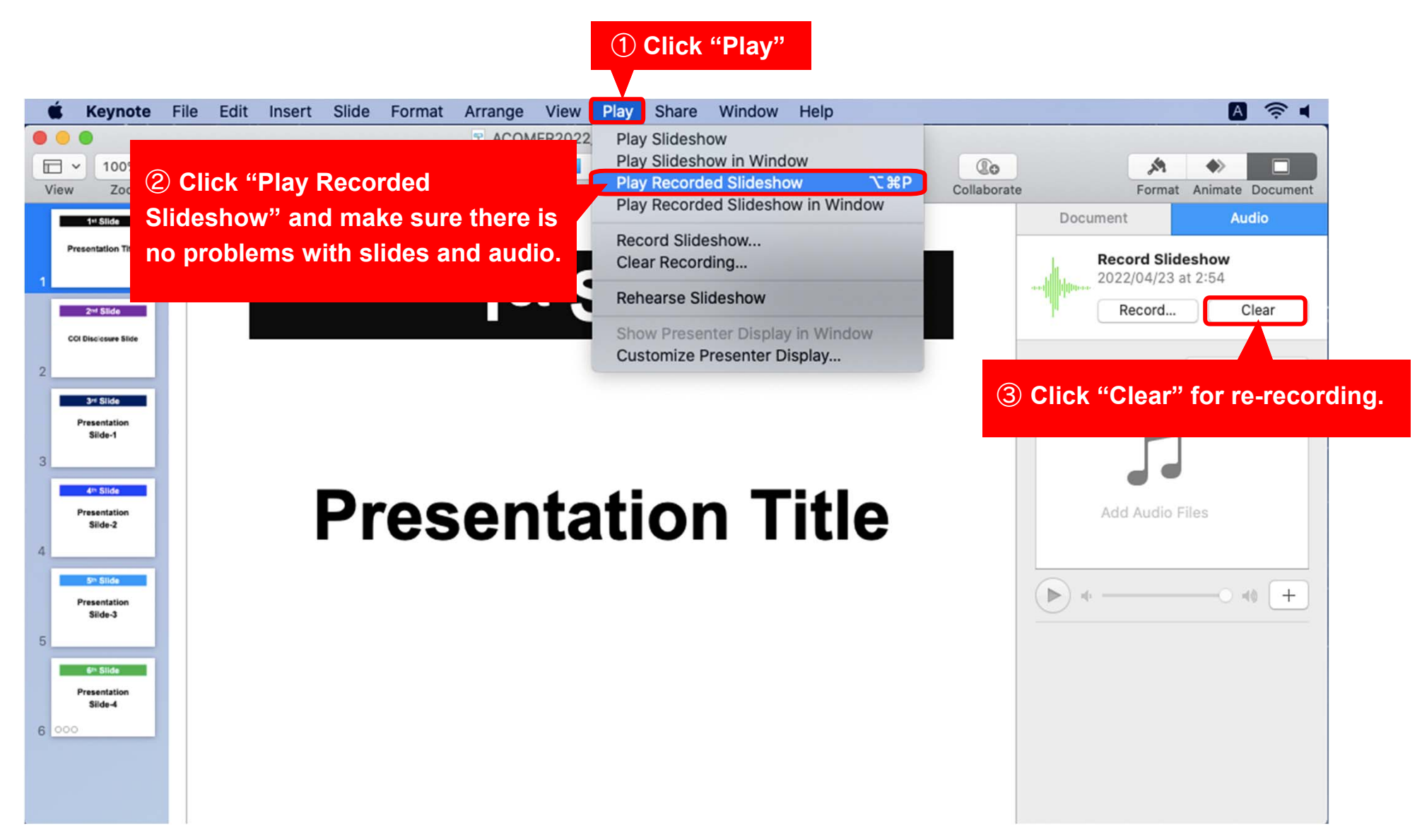

#### ⑫ **Create a Video file**

① **Click "File"**

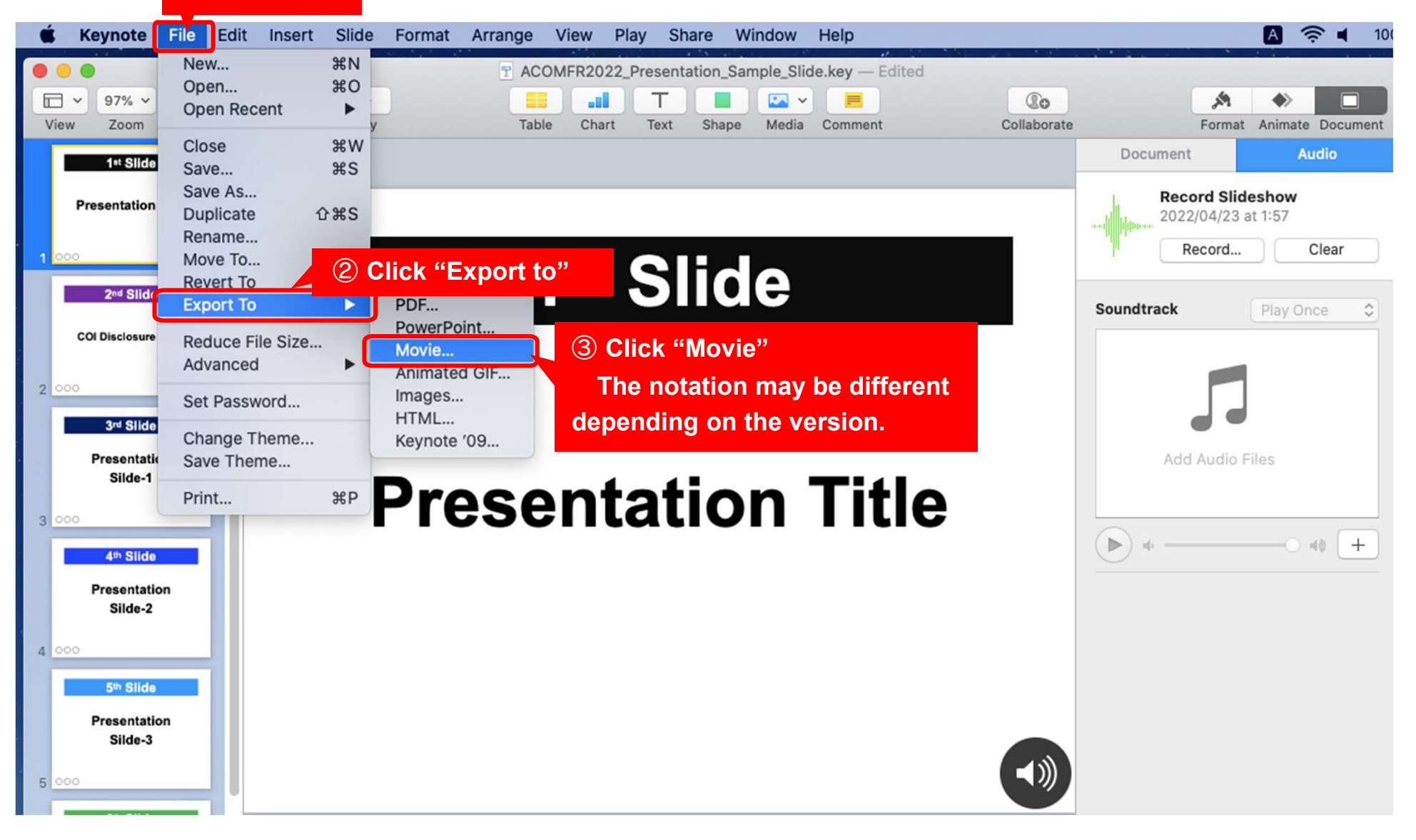

### ⑫ Create a Video file

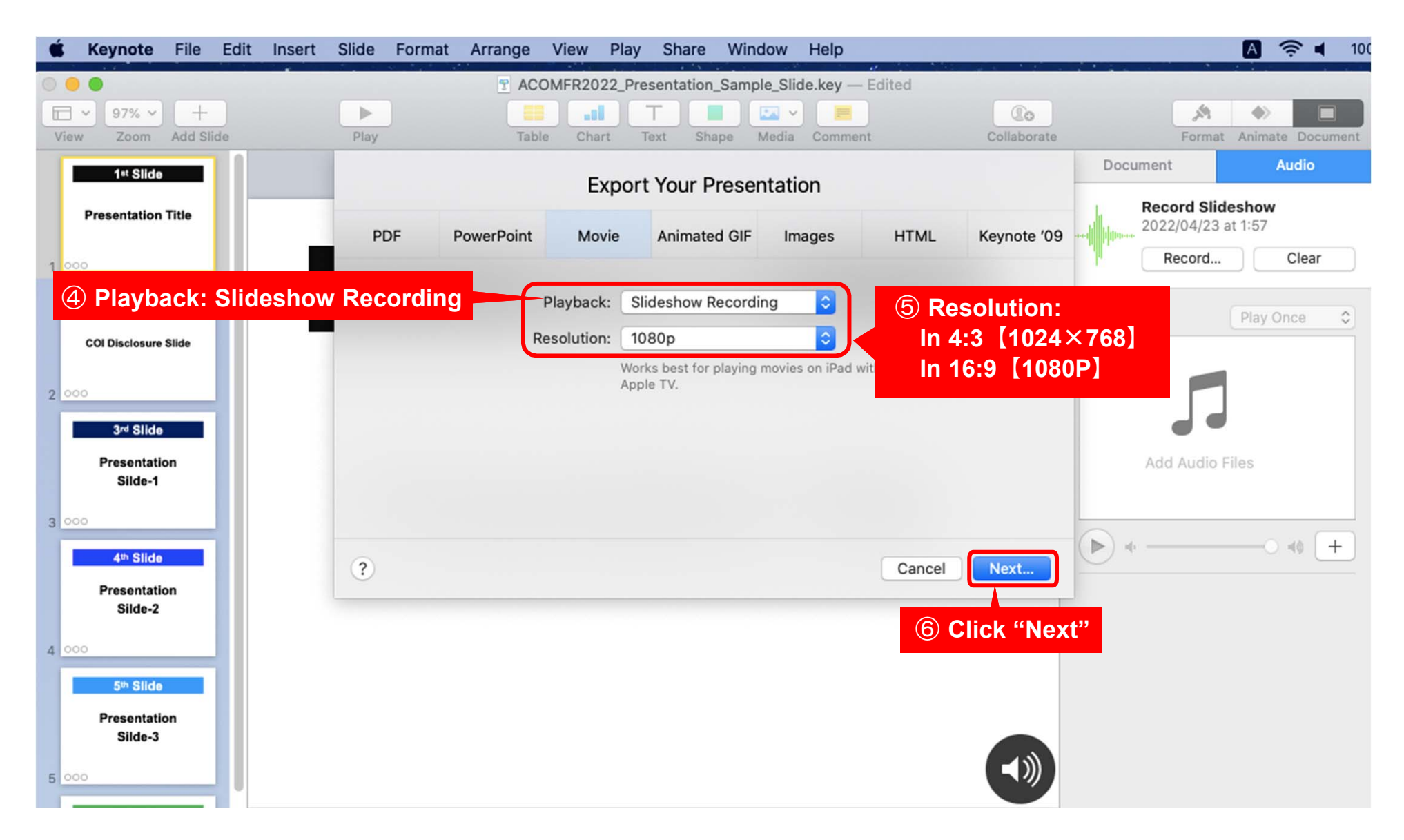

# ⑫ Create a Video file

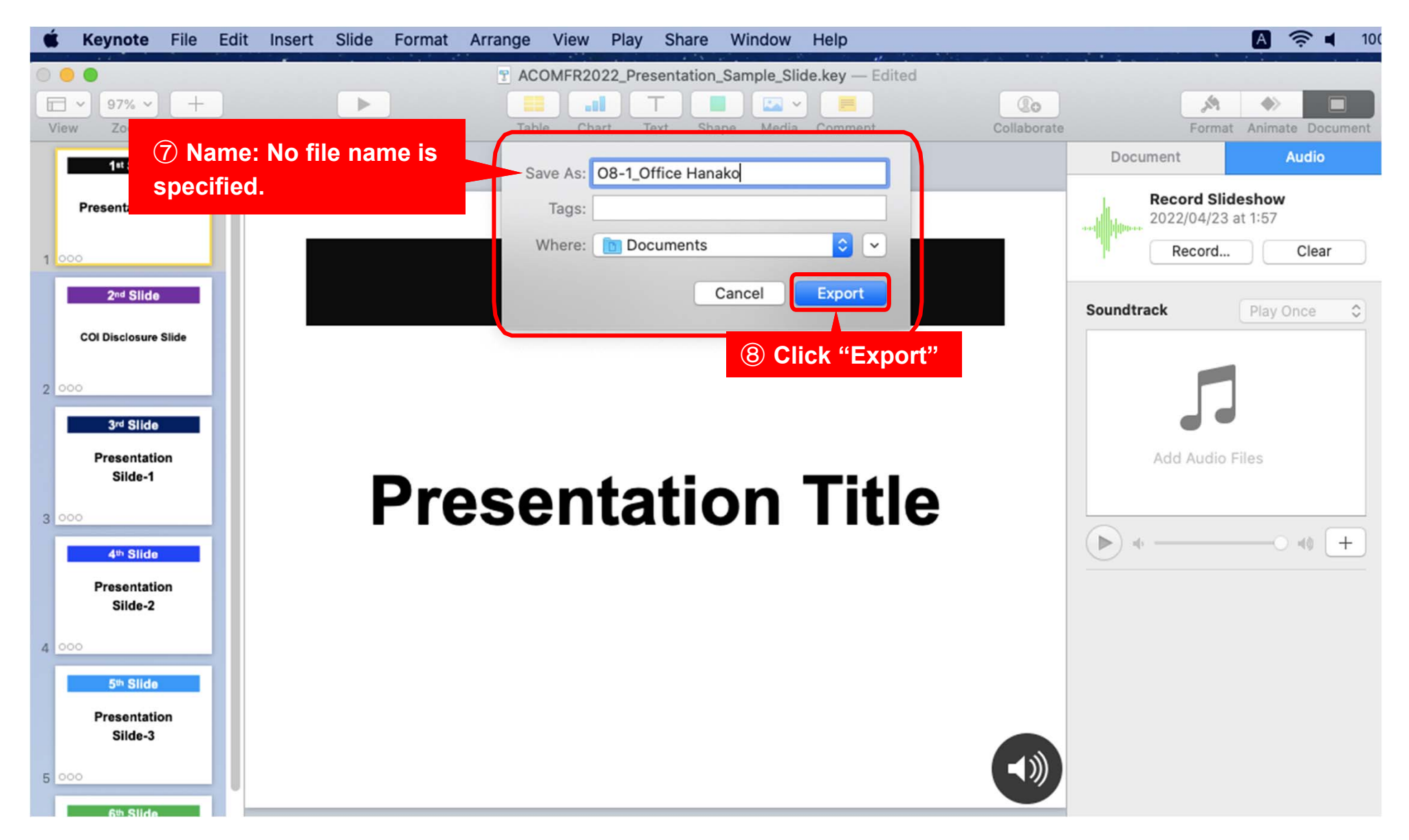

#### ⑬ **Final confirmation before uploading video**

●**Please make sure to review the video data before uploading.**

- ・**Is the video playable?**
- ・**Is the volume appropriate?**
- ・**Are there any problems with the timing of audio or slide transitions?**
- ・**Is there no sound cutoffs?**
- ・**No noticeable noises (keyboard touch etc.)**

●**Is Conflict of Interest (COI) slide included?**

●**Be sure to save the slide with audio(PowerPoint or Keynote) after recording.** 

**DMP4 and M4V video formats are recommended.** 

**If you cannot export to video, you can also upload the PowerPoint data as it is.**

### **Upload Information**

#### **Upload Period**: **April 28 (Thu.) noon**  ~ **May 27 (Fri.) noon (JST)**

**https://dp.ibmd.jp/acomfr2022/**

Login ID to access this website will be notified by Technical Support via e-mail.

**Contact for Technical Support : acomfr2022support@ib1.jp**